**Brainlab AG** Kapellenstraße 12 · 85622 Feldkirchen · Germany

phone: +49 89 99 15 68 0 +49 89 99 15 68 33  $\mathsf{fax}$ :

# **NOTICE DE SÉCURITÉ/NOTIFICATION**

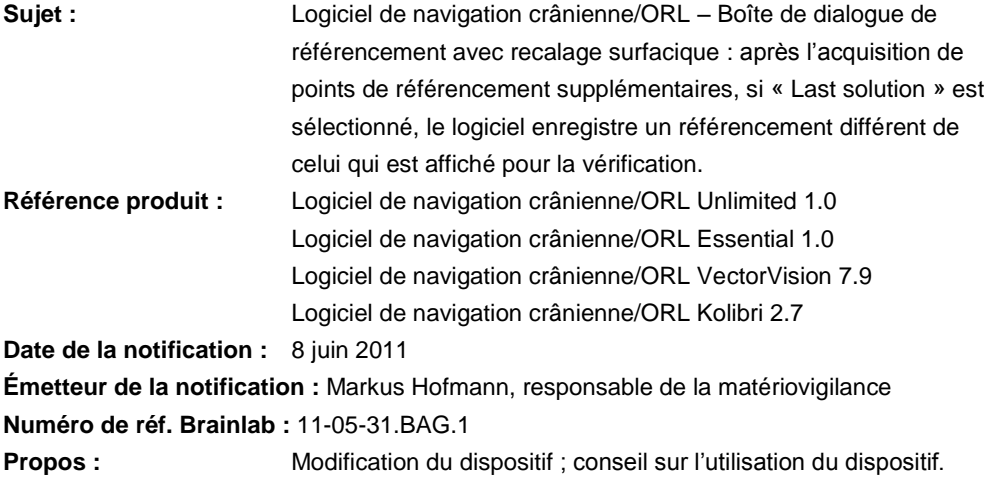

Cette notification a pour but de signaler l'effet qui a été détecté sur le logiciel de navigation crânienne/ORL Unlimited 1.0, Essential 1.0, VectorVision 7.9 et Kolibri 2.7 de Brainlab, au niveau de la boîte de dialogue de référencement avec recalage surfacique : après l'acquisition de points de référencement supplémentaires, si « Last solution » est sélectionné, le logiciel enregistre un référencement différent de celui qui est affiché pour la vérification.

Par la présente lettre de notification, nous vous communiquons les actions correctives à mettre en œuvre, ainsi que les mesures prises par Brainlab à cet effet.

## **Effet :**

En raison d'une erreur de logiciel, la sélection de « Last solution » après l'acquisition de points de référencement supplémentaires peut occasionner des imprécisions inaperçues dans le logiciel de navigation de Brainlab des versions susmentionnées.

Si l'utilisateur sélectionne « Last solution », le résultat précédent du référencement du patient s'affiche afin que l'utilisateur vérifie la précision du référencement. Lorsque l'utilisateur accepte le référencement de « Last solution » sans autre modification, le logiciel n'enregistre pas ce référencement mais utilise celui qui était affiché avant que « Last solution » soit sélectionné. Si « Last solution » est modifié puis accepté alors que le bouton « Last solution » est inactif, cette erreur ne survient pas.

Si ce problème passe inaperçu pour l'utilisateur, autrement dit si la précision de la navigation n'est pas spécifiquement vérifiée à l'aide de repères connus sur l'anatomie du patient après un référencement réussi, cela **peut compromettre l'efficacité du traitement, entraîner de graves lésions ou la mort du patient.**

## **Action corrective à mettre en œuvre par l'utilisateur :**

**La mesure à appliquer sans attendre est de ne pas utiliser la fonction « Last solution » dans les versions susmentionnées du logiciel de navigation crânienne/ORL de Brainlab.** Si le résultat du référencement après l'acquisition de points supplémentaires n'est pas satisfaisant, utilisez la fonction « Modify » pour procéder à un nouveau référencement puis sélectionnez « Start over ». En outre, revérifiez toujours le résultat du référencement du

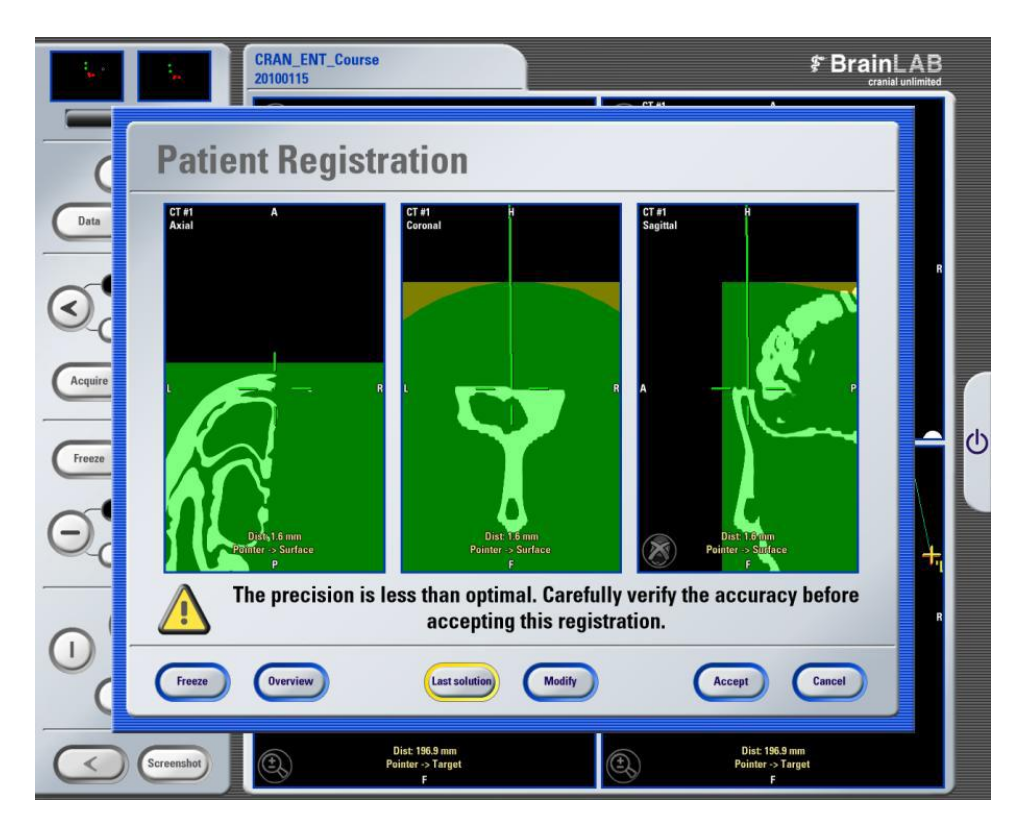

patient à l'aide de repères connus sur l'anatomie du patient une fois le référencement terminé.

Figure1 : boîte de dialogue Patient Registration après la sélection de « Last solution ».

#### **Action corrective mise en œuvre par Brainlab :**

- 1. Les clients éventuellement concernés disposant des versions susmentionnées du logiciel de navigation crânienne/ORL de Brainlab recevront la présente notification.
- 2. Ces clients recevront une mise à jour du logiciel pour corriger cette erreur logicielle. Disponibilité provisoirement prévue : fin juillet 2011.
- 3. Brainlab contactera ces clients pour connaître leur disponibilité afin de faire la mise à jour du logiciel.

# **Veuillez communiquer le contenu de cette lettre au personnel concerné dans votre service.**

Nous vous prions de bien vouloir nous excuser pour tout désagrément causé et vous remercions d'avance pour votre coopération.

Si vous souhaitez davantage de clarification, n'hésitez pas à contacter votre représentant local du support technique de Brainlab.

#### **Assistance téléphonique :** +33 (0)800 67 60 30

**E-mail :** [support@brainlab.com.](mailto:support@brainlab.com) Fax à Brainlab AG : + 49 89 99 15 68 33 **Adresse :** Brainlab AG (siège social), Kapellenstrasse 12, 85622 Feldkirchen, Allemagne. 8 juin 2011

Cordialement,

Markus Hofmann Responsable de la matériovigilance [brainlab.vigilance@brainlab.com](mailto:brainlab.vigilance@brainlab.com)

Europe : le soussigné confirme que cette notification a été communiquée aux autorités compétentes en Europe.